## **Eltern-Portal**

## **Wie melde ich mich an?**

1. Einwilligungserklärung unterschreiben und abgeben (kann auch nachgereicht werden)

2. Elternbrief mit Internetadresse des Eltern-Portals, Start-Pin und Anleitung erhalten (über die Klassenlehrer\*innen, per Mail oder per Post)

3. Internetadresse aufrufen und auf "Registrieren" klicken

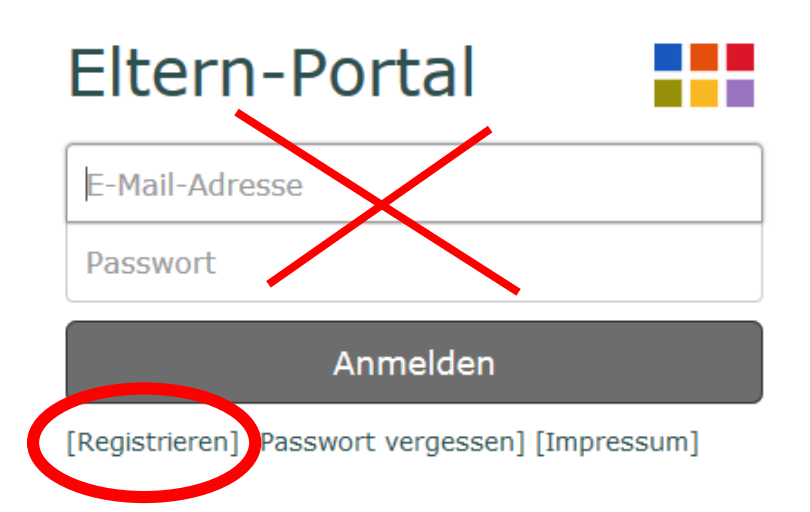

4. Nun können Sie Ihre Start-PIN und Ihre Emailadresse eingeben, um die Registrierung abzuschließen.

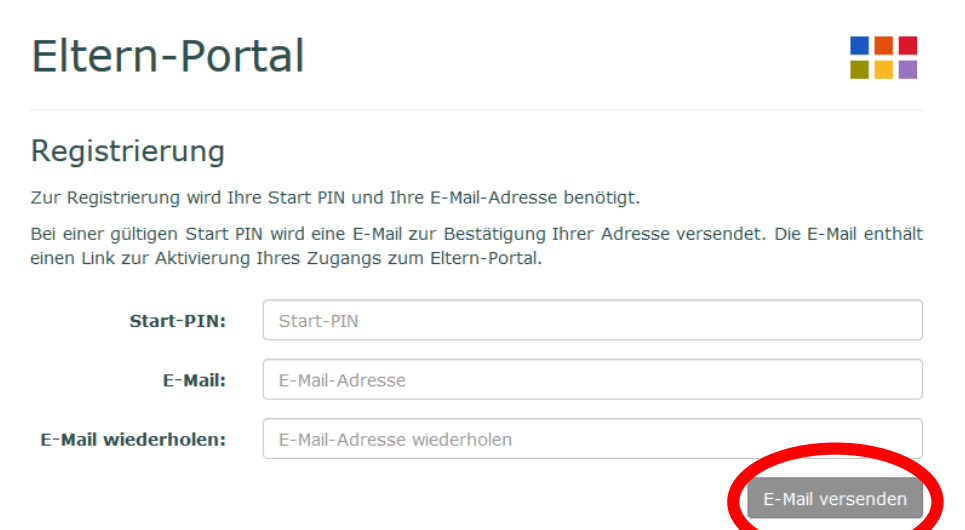

## **Wie füge ich ein weiteres Kind hinzu?**

- 1. Anmeldung eines Kindes (siehe oben)
- 2. Klicken Sie auf das kleine Schraubenschlüssel-Symbol oben rechts.

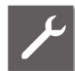

3. Klicken Sie anschließend auf **Kind hinzufügen.**

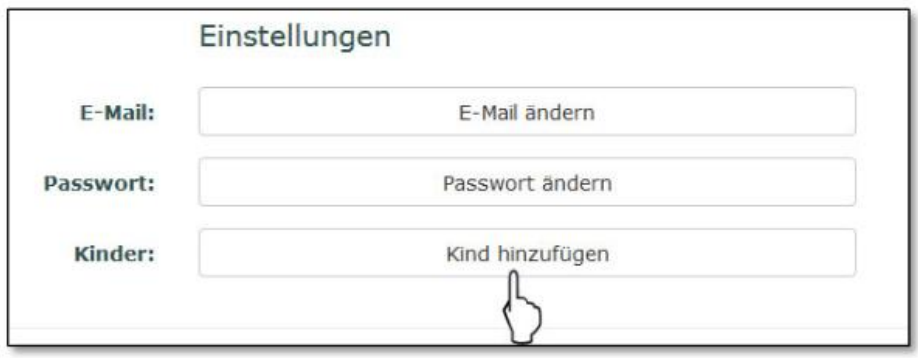

4. Nach Abschluss der Anmeldung können Sie mithilfe der kleinen Männchen oben rechts zwischen Ihren Kindern hin und her wechseln.

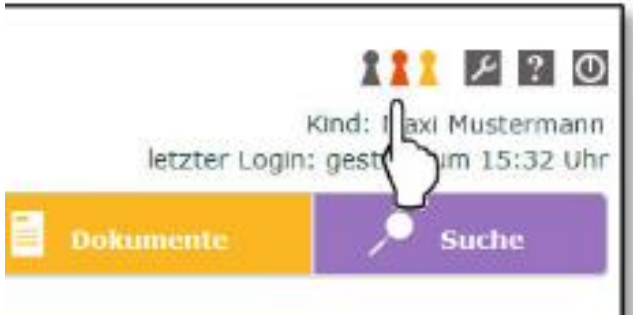

Bei Fragen können Sie sich gerne per Mail an Frau Everwin wenden (julia.everwin@s-elly.de)